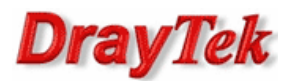

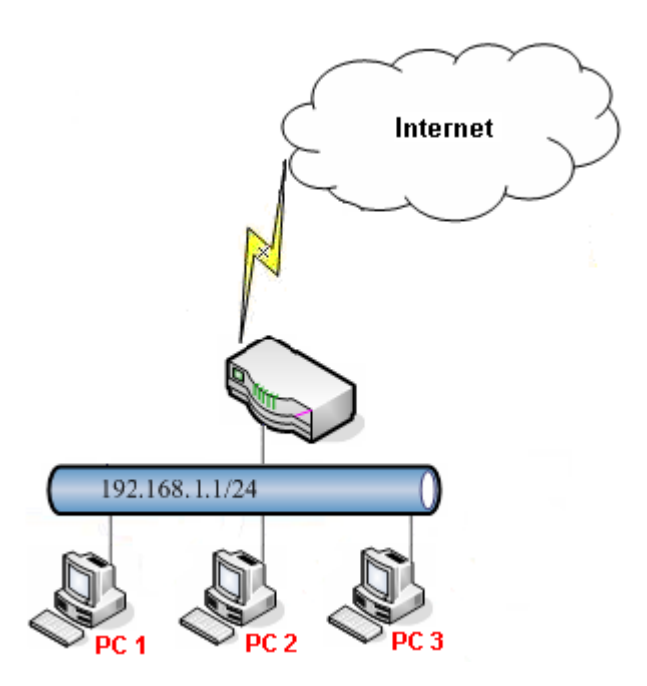

Założenia:

• PC1 (192.168.1.11) ma zablokowaną możliwość nawiązywania nowych połączeń z Internetem codziennie w godzinach 22:00-06:00

Przejdź do zakładki Object Settings>>IP Object. Stwórz odpowiedni profil adresu IP.

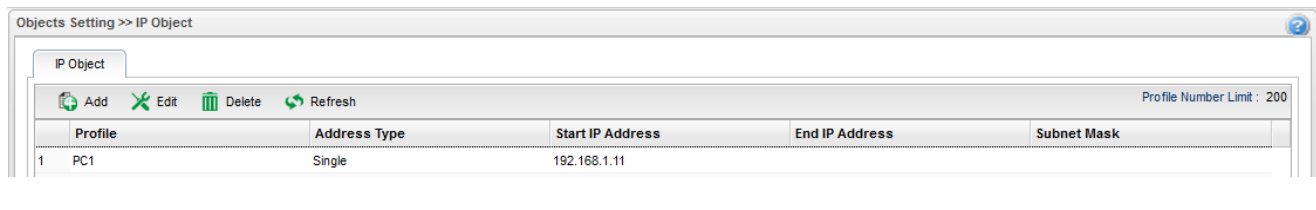

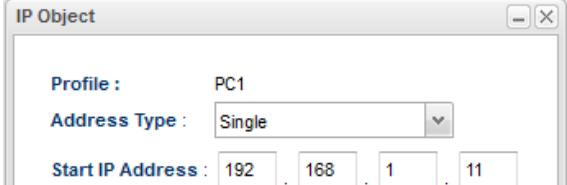

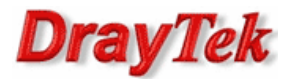

Przejdź do zakładki System Maintenance>>Time and Date. Wybierz odpowiednią strefę czasową.

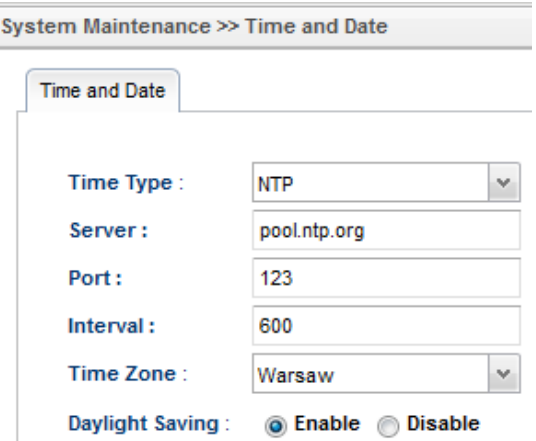

Przejdź do zakładki Object Setting>>Time Object. Stwórz odpowiedni profil czasu.

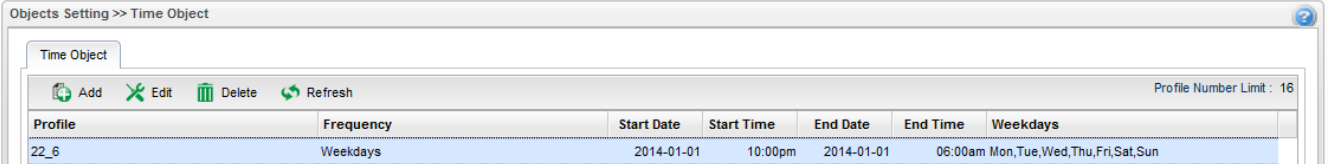

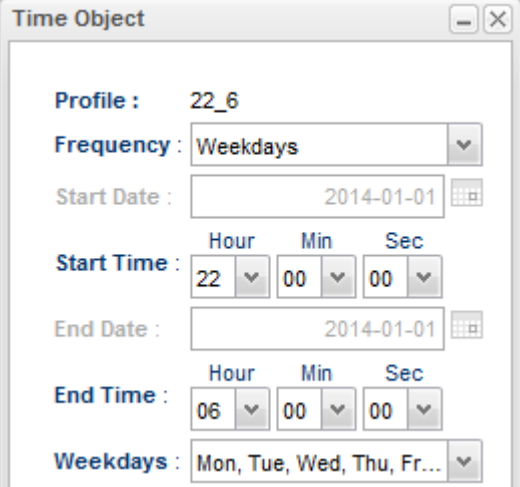

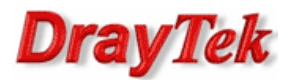

Przejdź do zakładki Firewall>>Filter Setup>>IP Filter. Stwórz odpowiednią grupę oraz regułę wybierając wcześniej stworzone profile.

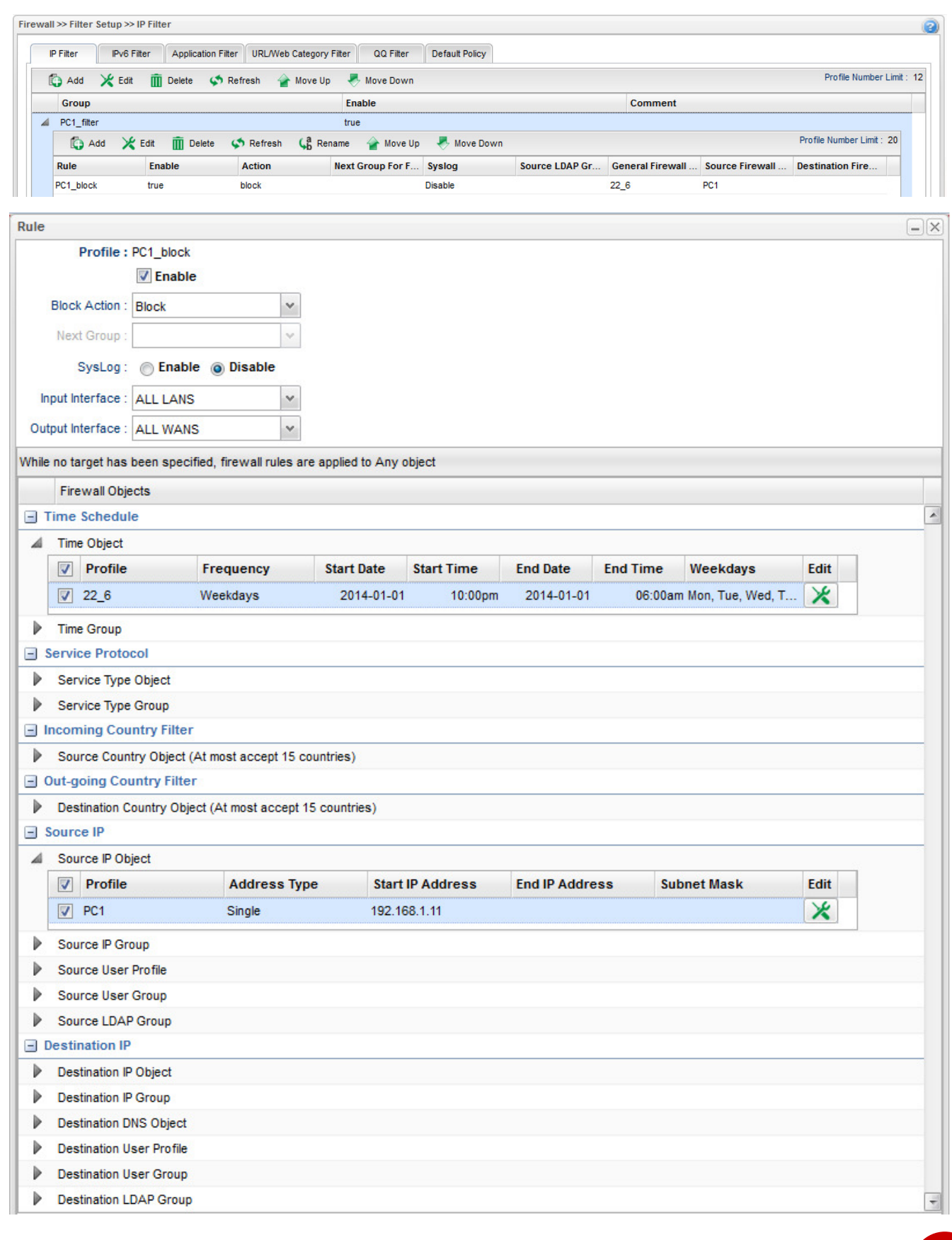

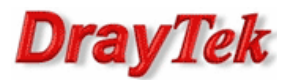

Przejdź do zakładki Firewall>>Filter Setup>>Default Policy. Domyślnie router przepuszcza ruch do Internetu, który nie spełnia kryteriów Filtru IP, Filtru Aplikacji, Filtru URL/Kategorii Web.

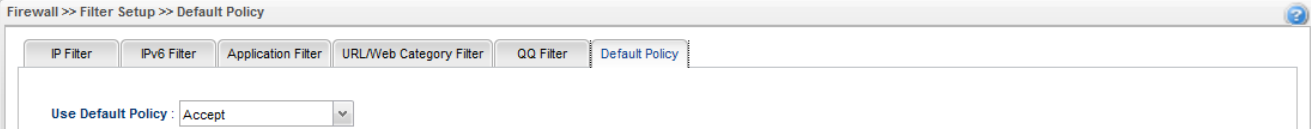

Krzysztof Skowina Specjalista ds. rozwiązań sieciowych BRINET Sp. z o.o. k.skowina@brinet.pl